## МИНИСТЕРСТВО НАУКИ И ВЫСШЕГО ОБРАЗОВАНИЯ РОССИЙСКОЙ ФЕДЕРАЦИИ

### Федеральное государственное автономное образовательное учреждение высшего образования

# «САНКТ-ПЕТЕРБУРГСКИЙ ГОСУДАРСТВЕННЫЙ УНИВЕРСИТЕТ АЭРОКОСМИЧЕСКОГО ПРИБОРОСТРОЕНИЯ» (ГУАП)

Составитель доц. к.т.н. Малаханов Р.Н.

**\_\_\_\_\_\_\_\_\_\_\_\_\_\_\_\_\_\_\_\_\_\_\_\_\_\_\_\_\_\_\_\_\_\_\_\_\_\_\_\_\_\_\_\_\_\_\_\_\_\_\_\_\_\_\_\_\_\_\_\_\_\_\_**

# **ГЕНЕРАЦИЯ СИГНАЛОВ**

Контрольная работа для студентов заочной формы обучения по дисциплине «Цифровые вычислительные устройства и микропроцессоры»

> Санкт-Петербург 2020

## Список сокращений

- АС аппаратный сброс
- ДОП демонстрационно-отладочная плата
- МК микроконтроллер
- ПО программное обеспечение
- ПОП подпрограмма обработки прерывания
- ЦАП цифро-аналоговый преобразователь
- DAC Digital-to-Analog Converter ЦАП

*Цель работы*: изучение модулей таймера и ЦАП, встроенных в микроконтроллер 1986ВЕ93У, а также разработка программы, которая производит генерацию сигнала с заданными параметрами.

#### **1. Методические указания**

Описание модуля ЦАП приведено в спецификации МК [1] в разделе 24 на стр. с 328 по 330. В МК 1986ВЕ93У реализован только один ЦАП, который обозначен на рис. 93 как DAC2.<br>Описание модуля таймера приведено в [1] в разделе 22. Для

выполнения контрольной работы следует ознакомиться с материалом, приведённым на стр. с 278 по 285 до подраздела 22.3.2.

#### *Программное обеспечение*

Для программирования ЦАП предназначены следующие функции.

1. Функция void DAC2\_Inint(uint32\_t DAC2\_Ref) предназначена для настройки ЦАП. Входной параметр может принимать два значения:

- DAC2\_AVCC – источником опорного напряжения является напряжение электрического питания с вывода AUcc (внутренние опорные напряжения 0 и 3,3 В);

- DAC2 REF - источником опорного напряжения является напряжение, подаваемое на выводы DAC2\_REF микроконтроллера (внешнее опорное напряжение).

2. Функция void DAC2\_Cmd(FunctionalState NewState) предназначена для включения или выключения модуля ЦАП. Вызов функции с входным параметром ENABLE включает ЦАП:

После АС модуль ЦАП выключен.

3. Функция void DAC2\_SetData(uint32\_t Data) производит запись целого значения Data в ЦАП.

4. Функция

#### RST\_CLK\_PCLKcmd(RST\_CLK\_PCLK\_DAC, ENABLE);

разрешает подачу сигнала тактовой частоты на ЦАП.

Для работы с таймером надо разрешить подачу на него сигнала тактовой частоты посредством:

- вызова функции

#### RST\_CLK\_PCLKcmd(RST\_CLK\_PCLK\_TIMERx, ENABLE);

- установки разряда TIMxCLKEN в регистре TIM CLOCK, формат которого приведён в [1] на стр. 177.

В обоих случаях вместо буквы х следует подставить порядковый номер таймера. Например, программный код для разрешения подачи сигнала тактовой частоты на таймер 1 будет выглядеть следующим образом:

# RST\_CLK\_PCLKcmd(RST\_CLK\_PCLK\_TIMER1, ENABLE); MDR\_RST\_CLK->TIM\_CLOCK =  $0x01000000$ ;

где в значении  $1000000h = 100000000000000000000000002$  установлен 24 разряд TIM1CLKEN.

Для настройки таймера его вначале надо выключить посредством сброса нулевого разряда CNT\_EN в регистре MDR\_TIMERx->CNTRL. Формат регистра MDR\_TIMERx->CNTRL приведён в [1] на стр. 301 и 302.

После окончания настройки таймера его надо включить посредством установки этого же разряда.

Как указано на стр. 280 в [1] для работы таймера надо задать значения TIMx\_CNT, TIMx\_PSG и TIM\_ARR. Эти значения записываются соответственно в регистры таймера MDR\_TIMERx->CNT, MDR\_TIMERx->PSG и MDR\_TIMERx->ARR, форматы которых приведены в [1] на стр. 300. При этом счётчик таймера будет работать на частоте

 $CLK = TIMx CLK/(TIMx PSG + 1),$ 

где внутренняя частота TIMx\_CLK = 8 МГц.

Время срабатывания таймера будет определяться выражением

$$
T = TIMx\_ARR / CLK = TIMx\_ARR(TIMx\_PSG + 1)/TIMx\_CLK =
$$

$$
= TIMx\_ARR(TIMx\_PSG + 1)/8 \cdot 10^{6}.
$$
 (1)

По умолчанию (после АС) сигналом для изменения TIMx\_CNT является внутренняя частота TIMx\_CLK; счётчик является суммирующим (счёт вверх). Именно эти параметры следует использовать в контрольной работе, поэтому дополнительная настройка таймера не требуется.

После истечения каждого интервала времени Т будет вызываться ПОП

void Timerx\_IRQHandler(void),

в тело которой следует вставить программный код для формирования сигнала. Также после срабатывания таймера будет установлен разряд CNTARREVENT в регистре MDR\_TIMERx->STATUS, формат которого приведён в [1] на стр. 309 и 310. Этот разряд следует сбрасывать программно в теле ПОП.

Для разрешения генерации прерываний следует установить второй разряд CNTARREVENTIE в регистре MDR TIMERx->IE, формат которого приведён в [1] на стр. 311 и 312, а также разрешить прерывания от таймера в контроллере прерываний посредством вызова функции

NVIC EnableIRQ(Timerx IRQn).

При вызове последней функции во входной константе Timerx IRQn вместо буквы х следует подставить порядковый номер таймера.

Вызов функции RST CLK HSIadjust(23) устанавливает внутреннюю частоту ТІМх СLK равной 8 МГц.

#### 2. Порядок выполнения контрольной работы

1. В соответствии со своим вариантом разработайте алгоритм работы программы для МК. Варианты индивидуальных заданий приведены в табл. 1. Номер варианта совпадает с последней цифрой в зачётной книжке; если последней цифрой является нуль, то следует выполнять 10 вариант. В табл. 1 приняты следующие обозначения:

- t<sub>1</sub> - длительность фронта импульса;

- t<sub>2</sub> - длительность среза импульса;

- т - длительность импульса.

2. В соответствии с разработанным алгоритмом разработайте программу на языке программирования Си. ПО следует разрабатывать для ДОП 1986EvBrd 48, описание которой приведено в  $\lceil 2 \rceil$ . Электрическая принципиальная схема ДОП приведена в [3].

3. Составьте отчёт о выполнении контрольной работы.

В листинге 1 в качестве примера приведена программа, которая выполняет 11 вариант в табл. 1. На рис. 1 приведён сигнал, который генерирует программа.

| $N_2$          | Таймер         | $t_1$ ,        | $t_2$    | τ, | Период, | Ампли-          | Вид сигнала          |
|----------------|----------------|----------------|----------|----|---------|-----------------|----------------------|
| варианта       |                | MC             | MC       | MC | MC      | <u>туд</u> а, В |                      |
|                | $\overline{2}$ | 40             | $\theta$ | 40 | 40      | 2,5             | Треугольные импульсы |
| $\overline{2}$ | 3              | $\mathbf{0}$   | 30       | 30 | 30      | 2               | Треугольные импульсы |
| 3              | 2              | 20             | 60       | 80 | 80      | 3,3             | Треугольные импульсы |
| $\overline{4}$ | 2              | 40             | 40       | 80 | 120     | 2,75            | Треугольные импульсы |
| 5              | $\overline{3}$ | 50             | $\theta$ | 50 | 100     | 2,25            | Треугольные импульсы |
| 6              | 3              | $\overline{0}$ | 60       | 60 | 100     | 3,25            | Треугольные импульсы |
| 7              | 3              | 40             | $\theta$ | 60 | 80      | 3,3             | Трапецеидальные      |
|                |                |                |          |    |         |                 | импульсы             |
| 8              | 2              | $\theta$       | 20       | 50 | 90      | 2,5             | Трапецеидальные      |
|                |                |                |          |    |         |                 | импульсы             |
| 9              | $\overline{3}$ | 60             | 20       | 80 | 140     | 2,75            | Треугольные импульсы |
| 10             | $\overline{2}$ | $\mathbf{0}$   | 20       | 50 | 50      | 2,25            | Трапецеидальные      |
|                |                |                |          |    |         |                 | импульсы             |
| 11             |                | 30             | 10       | 60 | 110     | 3               | Трапецеидальные      |
|                |                |                |          |    |         |                 | импульсы             |

Таблица 1 - Варианты заданий

Листинг 1.

#include "MDR32F9Qx\_config.h" #include "MDR32Fx.h" #include "MDR32F9Qx\_timer.h" #include "MDR32F9Qx\_rst\_clk.h" #include "MDR32F9Qx\_port.h" #include "MDR32F9Qx\_dac.h"

// Константы, задающие параметры сигнала #define T1 240 #define T2 400 #define T3 480 #define T4 880 #define T5 80 void PortInit(void);

unsigned Timer1, yi;

```
int main(void)
{
```
RST\_CLK\_PCLKcmd(RST\_CLK\_PCLK\_RST\_CLK, ENABLE); PortInit();

// Timer 1

```
RST_CLK_PCLKcmd(RST_CLK_PCLK_TIMER1, ENABLE);
MDR_RST_CLK->TIM_CLOCK = 0x01000000;
MDR_TIMER1->CNTRL = 0; // Выключение таймера
MDR TIMER1->CNT = 0; // Установка периода срабатывания таймера
MDR TIMER1->PSG = 0;
MDR TIMER1->ARR = 1000;
MDR TIMER1->IE = 2; // Установка разряда CNTARREVENTIE
MDR TIMER1->CNTRL = 1; // Включение таймера
NVIC_EnableIRQ(Timer1_IRQn); // Разрешение прерываний
```
 $\frac{1}{2}$  ЦАП

```
RST_CLK_PCLKcmd(RST_CLK_PCLK_DAC, ENABLE);
DAC2 Init(DAC2 AVCC); // Установка опорных напряжений 0 и 3,3 В
DAC2_Cmd(ENABLE); // Включение АЦП
```
RST\_CLK\_HSIadjust(23);

### while(1)

```
\{static unsigned t = 0;
  static float y;
  // k1 используется для формирования фронта, а k2 – для среза. static const float k = 4095./3.3, k1 = 3./(float)T1, k2 = 3./(float)T5;
```
// Если прерывание от таймера произошло, то следует рассчитать новое значение yi // для последующей записи в ЦАП после следующего срабатывания таймера if(Timer1)

```
\{Timer1 = 0:
   // Фронт импульса
   if(+t \leq T1) // T1* ARR/8 МГЦ = 30 мс
   \{y = k1*(float)t; // вычисление амплитуды сигнала в вещественной форме
      yi = (unsigned)(y * k); // nonучenne upon or an average number of samples (2)}
   else if(t > T1 && t <= T2) // плоский участок длительностью 20 мс
      yi = 0xE8B; // Значение E8Bh соответствует напряжению 3 В
   else if(t > T2 && t < T3) // срез импульса
   \{y = 3. - k2*(float)(t - T2);
      yi = (unsigned)(y * k);}
   else if(t > T3 & & t < T4) // напряжение равно нулю между 60 и 110 мс
      yi = 0:
   else
      t = 0; // начало формирования нового импульса
```
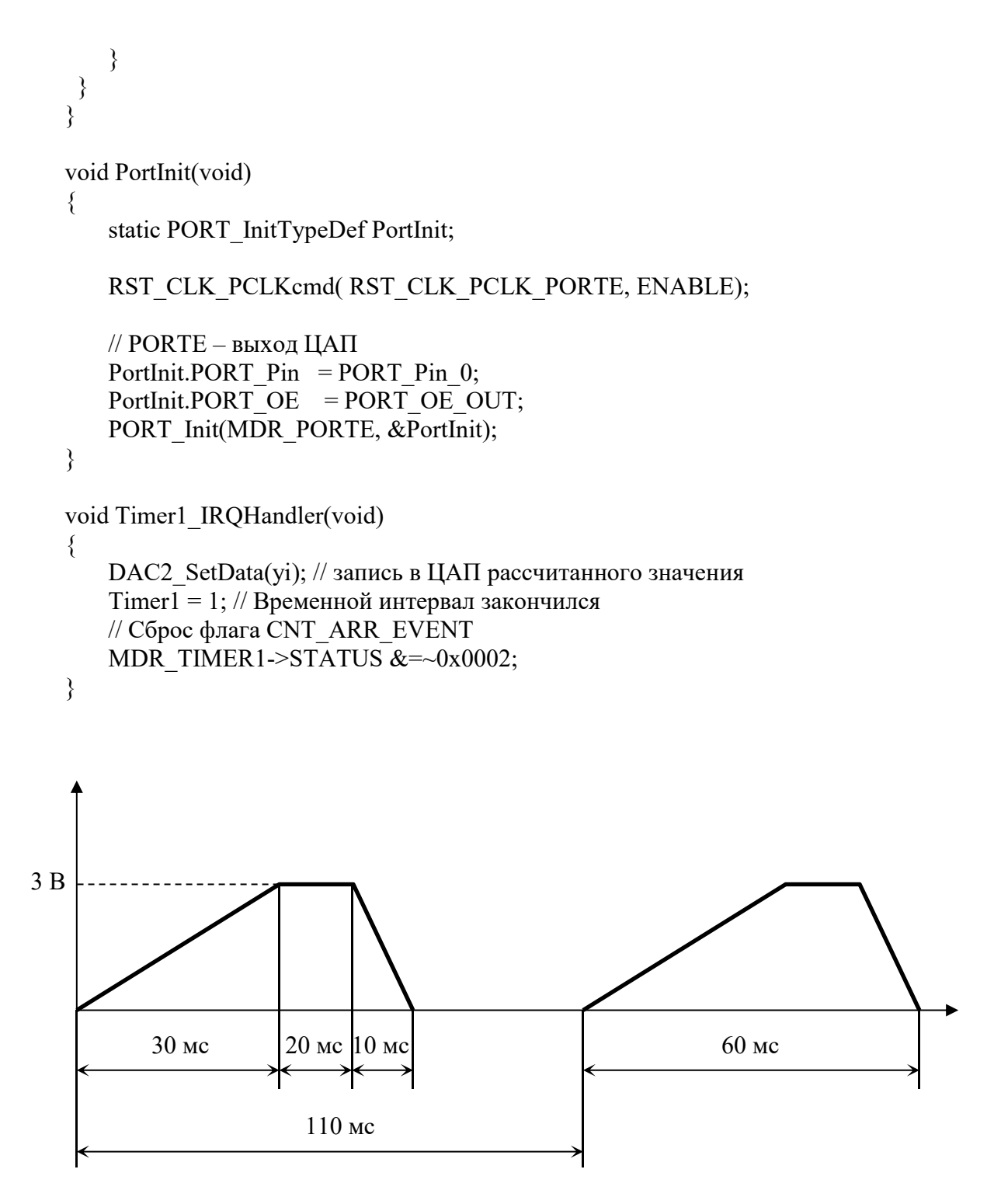

Рисунок 1 – Генерируемый сигнал. По оси абсцисс отложено время, а по оси ординат - напряжение.

Функция void PortInit(void) настраивает вывод РЕ0 порта Е как аналоговый вывод, потому что выход ЦАП поступает на этот вывод.

При настройке таймера параметры TIM1 PSG и TIM1 ARR устанавливаются равными соответственно 0 и  $10^3$ , поэтому в соответсвии с формулой (1) интервал срабатывания таймера 1

$$
T = TIM1 \quad ARR // 8 \cdot 10^6 = 1000/8 \cdot 10^6 = 125 \cdot 10^{-6} = 125 \text{ MKc}.
$$

Таким образом, через каждые 125 мкс будет вызываться ПОП

В программе константа  $k = 4095/3$ ,  $3 = 1240.91$  является коэффициентом преобразования цифрового  $<sub>II</sub>ATI$ </sub> входного двоичного кола  $\overline{B}$ соответствующее ему выходное напряжение. ЦАП является 12-разрядным, поэтому входной цифровой двоичный код изменяется в диапазоне от 0 до  $2^{12}$ -1=4095. Диапазон выходного напряжения ЦАП от 0 до 3,3 В, поэтому входной цифровой двоичный код n связан с выходным напряжением U соотношением

$$
n = INT[kU],\tag{2}
$$

где INTI] - функция, возвращающая целое значение. Например, если на выходе ЦАП надо установить напряжение, равное 3 В, то в ЦАП следует записать значение

$$
n = INT[k \cdot U] = INT[1240, 91 \cdot 3] = INT[3722, 7] = 3723 = E8Bh.
$$

В программе в качестве n используется переменная уі, а в качестве U переменная у. Переменная у определяет текущее значение, которое должно быть на выходе ЦАП.

При вызове ПОП производятся следующие действия:

- запись предварительно рассчитанного значения yi в ЦАП;

- присвоение глобальной переменной Timer1 значения, равного единице;

- сброс разряда CNTARREVENT в регистре MDR\_TIMER1->STATUS.

Переменная Timer1 используется в основной программе следующим образом: пока она равно нулю, никакие действия не совершаются. Если она равна единице, то это обозначает, что таймер сработал (закончился очередной дискретный интервал времени длительностью 125 мкс), текущее значение yi записано в ЦАП и следует рассчитывать следующее значение yi.

Переменная t предназначена для хранения текущего количества срабатываний таймера и инкрементируется после каждого срабатывания таймера.

Длительность фронта импульса сигнала равна 30 мс, что составляет

$$
T1 = 30
$$
 **mc** / 125 **mkc** = 240

срабатываний таймера. Таким образом, фронт импульса сигнала формируется при значении переменной t в диапазоне от 0 до 240.

Длина плоского участка импульса сигнала равна 20 мс, что составляет 20 мс/125 мкс = 160 срабатываний таймера. Плоский участок начинается при значении  $t = T1 + 1 = 241$  и оканчивается при  $t = T2 = T1 + 160 = 400$ . Аналогичным образом определяются константы длительности импульса Т3 и длительности среза импульса Т5. Константа Т4 = 110 мс/125 мкс = 880 определяет период сигнала. После того, как переменная t достигает значения Т4, ей присваивается значение 0 и начинается формирование нового импульса.

Константы k1 и k2 устанавливают скорости изменения соответственно фронта и среза импульса.

#### **3. Оформление отчёта**

Отчёт должен быть оформлен в соответствии с требованиями нормоконтроля <sup>и</sup> должен содержать:- цель работы;

- 
- блок-схему алгоритма программы;
- текст программы на языке программирования Си;
- результаты расчётов с приведением расчётных формул;
- библиографический список;
- выводы о проделанной работе.

#### **Библиографический список**

1. Микросхемы 32-разрядных однокристальных микро-ЭВМ с памятью Flash-типа 1986ВЕ9хy, К1986ВЕ9хy, К1986ВЕ92*QI*, К1986ВЕ92*QС*, 1986ВЕ91Н4, К1986ВЕ91Н4, 1986ВЕ94Н4, К1986ВЕ94Н4 [Электронный ресурс]: Спецификация. – Версия 3.20.1 от 15.05.2020. – Электрон. дан.  $(6,89)$ Mbytes). – [Б.м.]: АО «ПКК Миландр», 2020. – Режим доступа: https://ic.milandr.ru/upload/iblock/639/639018f8d49abe275ecb106e968df014.pdf, свободный. – Загл. с экрана.

2. Демонстрационно-отладочная плата 1986*EvBrd*\_48 [Электронный ресурс] : Техническое описание. – Версия 1.0 от 25.05.2010. – Электрон. дан. (1,05 Mbytes). – [Б.м.]: ЗАО «ПКК Миландр», 2010. – 1 электрон. опт. диск (CD-ROM). – Систем. требования: Pentium  $100MT_{\rm H}$ ; 16 Мб RAM; Windows 7 ; CD-ROM дисковод ; SVGA видеокарта, 256 цв. ; мышь. - Загл. с экрана. - CD-ROM входит в комплект поставки демонстрационно-отладочной платы 1986*EvBrd*\_48.

3. Отладочная плата 1986ВЕ93У [Электронный ресурс] : Схема электрическая принципиальная. – Revision 3. Последнее изменение

24.04.2014. – Электрон. граф. дан. (148 Кbytes). – [Б.м.]: ЗАО «ПКК Миландр», 2014. - 1 электрон. опт. диск (CD-ROM). – Систем. требования: Pentium 100МГц ; 16 Мб RAM ; Windows 7 ; CD-ROM дисковод ; SVGA видеокарта, 256 цв. ; мышь. – Загл. с экрана. - CD-ROM входит в комплект поставки демонстрационно-отладочной платы 1986*EvBrd*\_48.